# **IN WIKIPEDIA KOMMUNIZIEREN**

**Tausche dich mit Wikipedia-Autorinnen und Autoren aus!**

## **Wie kann ich mich mit anderen austauschen?**

1. Bearbeite deine persönliche Seite, um dich vorzustellen: **[de.wikipedia.org/wiki/Spezial:Meine\\_Benutzerseite](http://de.wikipedia.org/wiki/Spezial:Meine_Benutzerseite)**

2. Oben über das Symbol mit der Glocke ( $\int_{\mathbb{R}}$ ) findest du wichtige Nachrichten. Das Symbol mit dem Ablagekasten ( $\cap$ ) zeigt dir einfache Mitteilungen an.

3. Unterschreibe Diskussionsbeiträge durch einen Klick auf das Signatur-Icon  $(\mathcal{Q})$ .

4. Schreibe einer anderen Person eine E-Mail über den Link "E-Mail an diesen Benutzer senden", den du links im Menü auf ihrer persönlichen Seite findest. Dies ist allerdings nur möglich, sofern ihr beide diese Funktion in den "Einstellungen" aktiviert und eure E-Mail-Adressen hinterlegt habt. Deine Kontaktperson bekommt dabei deine E-Mail-Adresse übermittelt.

#### Werkzeuge

Links auf diese Seite

Änderungen an verlinkten Seiten

Benutzerbeiträge

Logbücher

E-Mail an diesen **Benutzer senden** 

Benutzergruppen ansehen

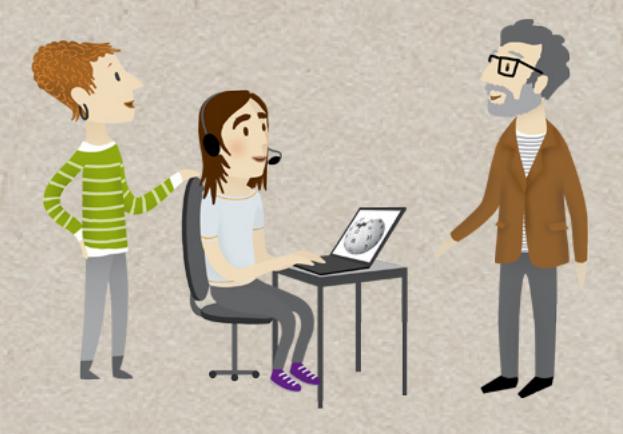

## **Wie kann ich mich mit anderen in Wikipedia austauschen?**

Mit einem Klick auf "Diskussion" oben auf jeder Seite kannst du dich zu bestimmten Inhalten der Wikipedia äußern. Eigene Wikipedia-Beiträge können in der Versionsgeschichte mit deinem Namen oder Pseudonym erscheinen. Du kannst mit anderen in Wikipedia kommunizieren und selbst gewählte Seiten beobachten. Dazu musst du dir nur ein kostenloses Konto anlegen.

### **Wie finde ich eine Ansprechperson?**

Suche einfach im Mentorenprogramm eine persönliche Bezugsperson, die dir ratgebend zur Seite steht: **[de.wikipedia.org/wiki/WP:MP](http://de.wikipedia.org/wiki/WP:MP)**

## **Hilfe im Internet**

Hinweise zur Benutzung von Diskussionsseiten: **[de.wikipedia.org/wiki/WP:D](http://de.wikipedia.org/wiki/WP:D)**

Tutorial zur Diskussion bei der Wikipedia: **[de.wikipedia.org/wiki/WP:Tutorial/5](http://de.wikipedia.org/wiki/WP:Tutorial/5)**

Fragen zur Mitarbeit: **[de.wikipedia.org/wiki/WP:FVN](http://de.wikipedia.org/wiki/WP:FVN)**

Videotutorials: **[wikipedia.de/machmit](http://wikipedia.de/machmit)**

Weitere Flyer und Broschüren: **[wikimedia.de/Informationsmaterial](http://wikimedia.de/Informationsmaterial)**

#### **Lizenzhinweise**

Lena Schall (motionensemble.de) [\(https://com](https://commons.wikimedia.org/wiki/File:Figur_Machmit_3_Wikipedia-Animation.png)[mons.wikimedia.org/wiki/File:Figur\\_Mach](https://commons.wikimedia.org/wiki/File:Figur_Machmit_3_Wikipedia-Animation.png)[mit\\_3\\_Wikipedia-Animation.png](https://commons.wikimedia.org/wiki/File:Figur_Machmit_3_Wikipedia-Animation.png)), https://creativecommons.org/licenses/by-sa/4.0/legalcode

Lena Schall (motionensemble.de) ([https://](https://commons.wikimedia.org/wiki/File:Machmit_Figur_Anmelden.png) [commons.wikimedia.org/wiki/File:Mach](https://commons.wikimedia.org/wiki/File:Machmit_Figur_Anmelden.png)[mit\\_Figur\\_Anmelden.png](https://commons.wikimedia.org/wiki/File:Machmit_Figur_Anmelden.png)), Text geändert von Valerie Schandl, https://creativecommons.org/ licenses/by-sa/4.0/legalcode

TIPPS

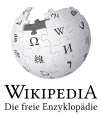

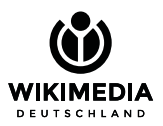

Gesellschaft zur Förderung Freien Wissens e. V. [www.wikimedia.de](http://www.wikimedia.de) [info@wikimedia.de](mailto:info@wikimedia.de)